Photoshop cc 2018 Serial Number

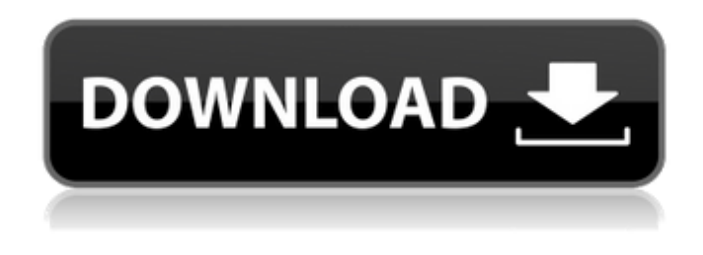

**Download Adobe Photoshop Cs6 Pc Crack+ Keygen Full Version Download [Mac/Win]**

Keep in mind that even the best tutorials don't make you a Photoshop expert overnight. Training a newbie in advanced techniques will take you far if you really want to increase your Photoshop skills. Using Photoshop You can work with Photoshop by either clicking the tool icon at the bottom of the workspace, or by using the keyboard shortcuts assigned to the tools' functions. This book mainly focuses on

the keyboard shortcuts, but you can find out more on the Photoshop toolbox (refer to Figure 1-1) and the Options bar (refer to Figure 1-2).

The toolbox is used to select tools, click palettes, or to assign keyboard shortcuts, and the Options bar is used to access all Photoshop settings including toolboxes, layers, and color settings. Most of the time, you'll use Photoshop with the keyboard. The best way to learn how

to use Photoshop is to type in simple commands, then look up the help and sound out the commands for yourself. After you learn the keyboard shortcuts, you'll be able to access

Photoshop's functions almost instantly. Photoshop 101 Photoshop is pretty simple to use for beginners. Just make sure that you have a basic understanding of digital images. The

following sections are intended to introduce you to the basic features, so don't worry about learning them in detail yet. Figure 1-1: After creating your workspace, select tools and palettes on the left. The icons at the bottom of the workspace are shortcut keys to use Photoshop's tools. Figure 1-2: The Options bar contains commands that allow you to adjust the workspace and tools and access important Photoshop settings. Understanding the workspace When you first open Photoshop, the workspace looks like Figure 1-3. Photoshop

organizes tools into toolboxes and palettes, and you need to select a toolbox or palette on the left side of the window to access tools. To do so, click a toolbox or palette's title until it turns blue, or right-click the toolbox and choose

Palettes from the menu. Figure 1-3: Photoshop's default workspace looks like this after opening. To hide toolboxes or palettes (but not the Options bar), right-click a toolbox or palette and choose Hide from the menu. After you select a toolbox or palette, click any tool within the toolbox to make it active; that's how you access the functions of the tools. Then you can use

**Download Adobe Photoshop Cs6 Pc With Full Keygen**

If you are looking for a quick Photoshop tutorial then this guide is for you. We are not going to cover the features of the app in this article. Instead, we will teach you how to edit a photo using the (quite simple) features

available in this alternative. How do I edit a photo using Elements? In order to edit an image, you must first import it into the program. If you simply load an image into the program, it's going to be difficult to do any editing. Instead, you need to open the file as a new image. This means that Elements will open the image in a new window and you can edit the image right there. You can also open an image in the program directly by saving it. But doing so will overwrite any changes made during the tutorial. So we would advise you to simply save the file before taking any risks. Open a photo in Photoshop Elements When you load an image into the program, you will be presented with a preview image with some areas highlighted. You can click on those areas

to open them. You will have the ability to do things like rotate, resize, crop and adjust color and exposure. Editing the image Let's take a look at how we can edit the image. Open the image In the top left hand corner, click on File  $\rightarrow$  Open (or press Ctrl + O). The image will open up in its own window. Adjust the Image

You can edit the image by using the tools provided. You can change the size, color and brightness of the image. Use the Size Bar If you click and drag on the size bar it will auto-

fit the image to the size of the size bar. Clicking the arrows on either end of the bar will make the image bigger or smaller in size. Crop the image You can easily crop the image in the program. Simply hover over the image you want to crop and click the crop icon. This

will then automatically crop the image to the boundaries you have drawn. You can even crop the image and save it to another location by clicking the arrow near the top right of the program. It will give you the option to Open or Save. Crop a part of an image As the name suggests, this tool will allow you to crop a section of the image. 05a79cecff

Brushes: select one of the brushes shown in the Brushes panel, and click the Load button to select a preset brush. To change the brush to another preset brush, simply click the brush in the panel, and make any changes in the Brushes tab on the Info window. You can create your own brushes using the Brush tool. Brushes and brushes are very similar; both are tools with a handle and points that you can vary to create various effects. However, brushes offer more control over the effect and can create more complex and varied patterns than brushes. Brushes can also be converted into brushes, but not every brush is suitable for converting into a

brush. Photoshop comes with 150 preset brushes; by clicking a brush in the Brush panel, you can add the brush to the Brush Library. Brushes: select a preset brush from the Brush panel. Brushes and brushes are very similar; both are tools with a handle and points that you can vary to create various effects. However, brushes offer more control over the effect and can create more complex and varied patterns than brushes. Brushes can also be converted into brushes, but not every brush is suitable for converting into a brush. Photoshop comes with 150 preset brushes; by clicking a brush in the Brush panel, you can add the brush to the Brush Library. Brushes: select one of the

brushes shown in the Brushes panel, and click the Load button to select a preset brush. To

change the brush to another preset brush, simply click the brush in the panel, and make any changes in the Brushes tab on the Info window. You can create your own brushes using the Brush tool. Brushes and brushes are very similar; both are tools with a handle and points that you can vary to create various effects. However, brushes offer more control over the effect and can create more complex and varied patterns than brushes. Brushes can also be converted into brushes, but not every brush is suitable for converting into a brush. Photoshop comes with 150 preset brushes; by clicking a brush in the Brush panel, you can add the brush to the Brush Library. This brush is called Bone, and it is suitable for erasing areas of skin, removing tattoos and repairing

## photos. By using the Black Dodge Tool (Ctrl

**What's New In?**

Q: How can i stop the user from entering a double character in my input I am trying to stop the user from entering a double character into a text box using the following method. I have tried using a JOptionPane prompt but cannot figure out why it is not working.  $if(keyboard.next().charAt(0) ==$ keyboard.next().charAt(1)) { keyboard.next(); System.out.println("Error"); } I have also tried keyboard.nextLine()  $if(keyboard.next().charAt(0) ==$ 

keyboard.next().charAt(1)) { keyboard.next(); System.out.println("Error"); } I have used a

repeat loop as well int key = keyboard.nextInt(); while(keyboard.hasNextInt()) {  $if(keyboard.nextInt().charAt(0) ==$ keyboard.nextInt().charAt(1)) { System.out.println("Error"); } key = keyboard.nextInt(); } A: The reason that it isn't working is that you are not taking the changes made by the user into account. As you are checking whether the user typed the same character twice, all you have to do is make sure you count the characters that were typed - int  $key = keyboard.nextInt();$ while(keyboard.hasNextInt()) { if(keyboard.nextInt() == key) { System.out.println("Error"); break; } key =

keyboard.nextInt(); } Note that you will need

to wrap the nextInt() calls in a try-catch to catch the NumberFormatException if they cannot be parsed as ints.  $\}$  this.end = startOfYear; this.focus

## Windows XP (32bit or 64bit) Windows Vista (32bit or 64bit) Internet Explorer 8, Mozilla Firefox 9, Google Chrome 10, Opera 11 or Safari 3 Mac OS X 10.4 or later Mac OS X 10.5 or later Internet Explorer 9, Firefox 9 or Chrome 10 Android (1.6.0) iPhone OS (4.0 or later) iPad OS (4.2.1 or later) iPod touch

[https://pra-namorar.paineldemonstrativo.com.br/upload/files/2022/07/NcFREgdZMWnXAzrMb4BP\\_01\\_0b6bb798704f4e49e14cc7520](https://pra-namorar.paineldemonstrativo.com.br/upload/files/2022/07/NcFREgdZMWnXAzrMb4BP_01_0b6bb798704f4e49e14cc7520f88f7d1_file.pdf) [f88f7d1\\_file.pdf](https://pra-namorar.paineldemonstrativo.com.br/upload/files/2022/07/NcFREgdZMWnXAzrMb4BP_01_0b6bb798704f4e49e14cc7520f88f7d1_file.pdf) [https://www.rockportma.gov/sites/g/files/vyhlif1141/f/uploads/parking-shuttle\\_info\\_and\\_hours\\_2018.pdf](https://www.rockportma.gov/sites/g/files/vyhlif1141/f/uploads/parking-shuttle_info_and_hours_2018.pdf) [https://www.scet-tunisie.com/sites/default/files/webform/candidature\\_spontanee/\\_sid\\_/yeljay856.pdf](https://www.scet-tunisie.com/sites/default/files/webform/candidature_spontanee/_sid_/yeljay856.pdf) [https://patago.cl/wp-content/uploads/2022/07/Photoshop\\_CS3\\_Full\\_Download\\_Portable.pdf](https://patago.cl/wp-content/uploads/2022/07/Photoshop_CS3_Full_Download_Portable.pdf) <https://www.careerfirst.lk/sites/default/files/webform/cv/adobe-photoshop-free-download-for-windows-10-quora.pdf> <http://www.cromwellct.com/sites/g/files/vyhlif2976/f/uploads/20160930142853642.pdf> [https://socks-dicarlo.com/wp-content/uploads/2022/07/Photoshop\\_CC\\_2018\\_Android\\_App.pdf](https://socks-dicarlo.com/wp-content/uploads/2022/07/Photoshop_CC_2018_Android_App.pdf) [https://popstay.info/upload/files/2022/07/3cjVaSAXEIOU4OMnYnLy\\_01\\_0b6bb798704f4e49e14cc7520f88f7d1\\_file.pdf](https://popstay.info/upload/files/2022/07/3cjVaSAXEIOU4OMnYnLy_01_0b6bb798704f4e49e14cc7520f88f7d1_file.pdf) <http://shoplidaire.fr/?p=155801> [https://curriculumsquare.org/wp-content/uploads/adobe\\_photoshop\\_cs3\\_tools\\_download.pdf](https://curriculumsquare.org/wp-content/uploads/adobe_photoshop_cs3_tools_download.pdf) <https://gimgame.ru/download-photoshop-c6-free/> <https://mandarinrecruitment.com/system/files/webform/blanrand392.pdf> [https://wildbienenbox.de/wp-content/uploads/2022/07/download\\_photoshop\\_software\\_for\\_pc.pdf](https://wildbienenbox.de/wp-content/uploads/2022/07/download_photoshop_software_for_pc.pdf) <https://www.umass.edu/sbs/system/files/webform/photoshop-dark-background-download.pdf> [https://www.beaches-lakesides.com/wp-content/uploads/2022/07/poppins\\_font\\_download\\_photoshop.pdf](https://www.beaches-lakesides.com/wp-content/uploads/2022/07/poppins_font_download_photoshop.pdf) <https://lustrousmane.com/how-do-i-download-photoshop/> <http://www.giffa.ru/who/installing-adobe-photoshop-cs5-on-windows-7/> <https://ferramentariasc.com/2022/07/01/top-download-adobe-photoshop-cs4-portable-full-version/>

<https://www.caribbeanskillsbank.com/the-14-pratical-photoshop-actions-for-photographers/> <https://asylumtheatre.com/download-photoshop-cs6-my-photos-pro/>